## How to Find Out When Your Registration Time Ticket Begins

**Step 1: Log in to Carleton Central.**

## **Step 2: Select "Getting Started" under the Registration heading:**

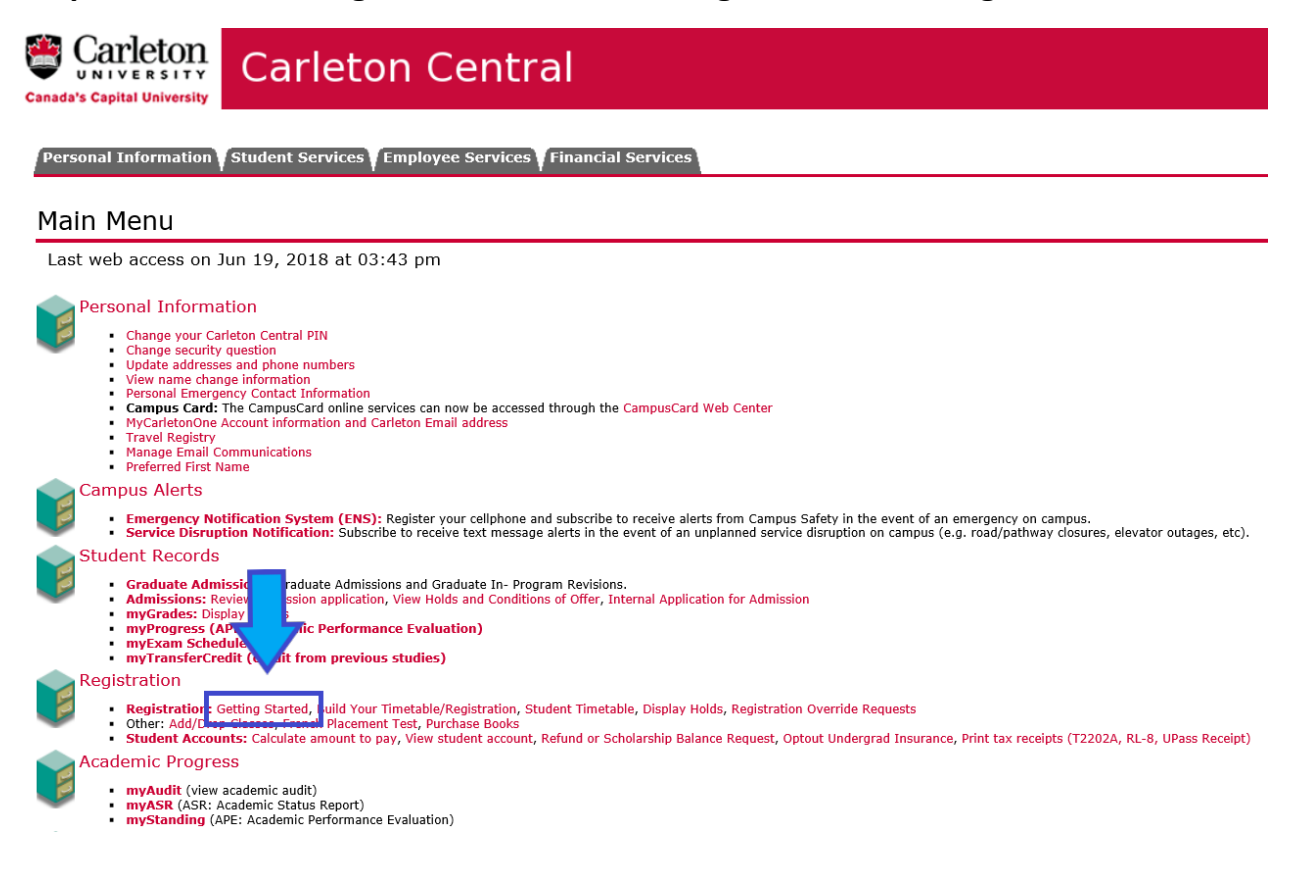

## **Step 3: Select the next term (eg. Fall 2020) and then click submit:**

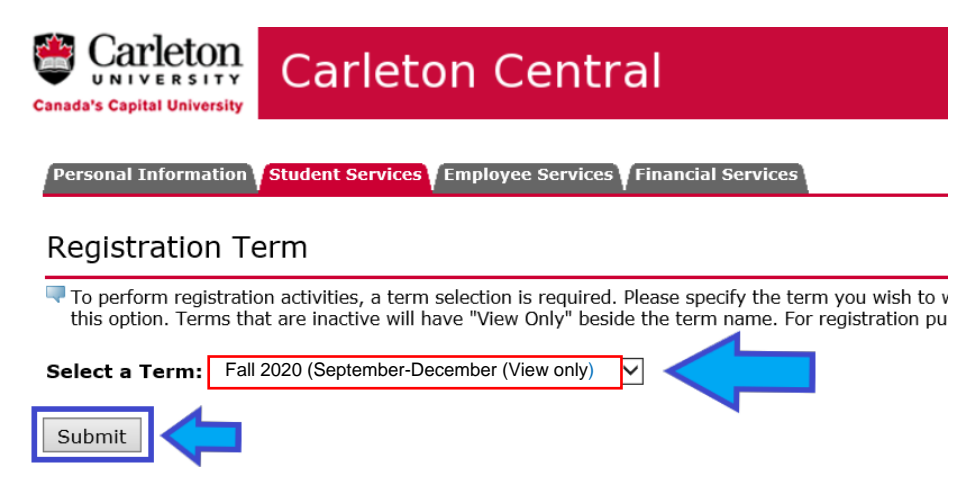

## **Step 4: Your registration time ticket will be displayed above your program information:**

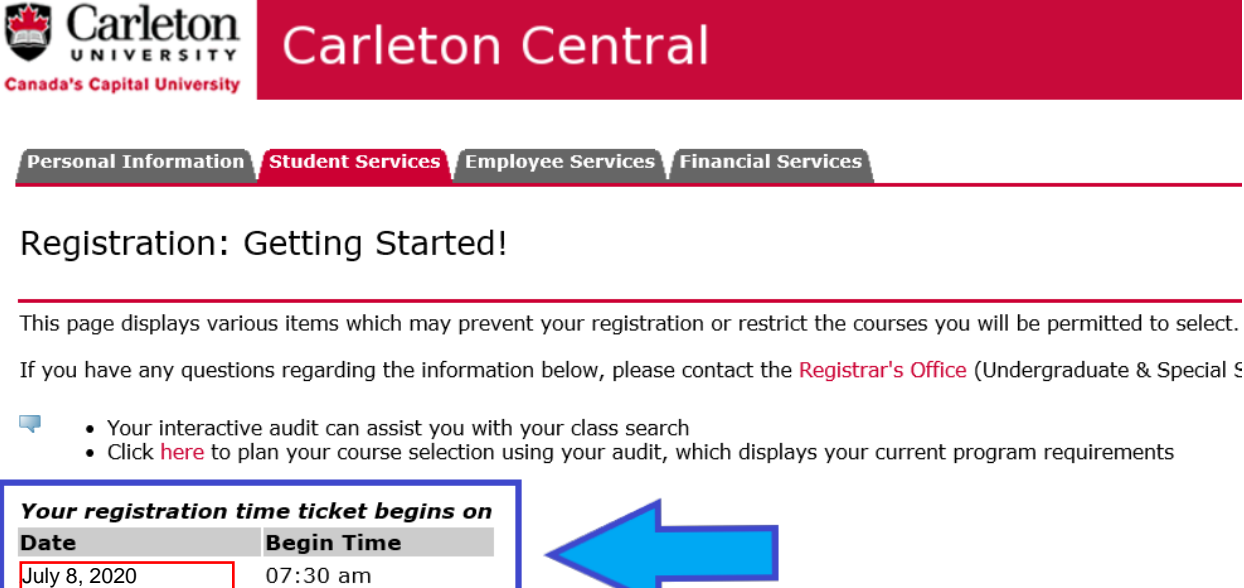

Your Class for registration purposes is First Year Undergraduate

**Curriculum Information Current Program** 

\*\*Your Class for registration purposes will list your own year-standing, which is based on how many courses you have completed at the time of registration.

**Note: If you have any holds or anything that will prevent you from registering in courses for the coming term, those things will be displayed at the bottom of this page:**

- You have no Holds which prevent registration.
- ✔ Your Academic Standing is Good Standing which permits registration.
- Your Student Status permits registration.